# SIAFI Sistema Integrado de<br>do Governo Federal

## **Manual do Usuário**

**Verificar Consistência**

Data e hora de geração: 19/05/2024 20:13

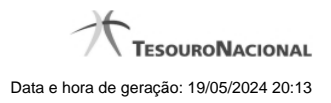

**1 - Verificar Consistência 3**

### **1 - Verificar Consistência**

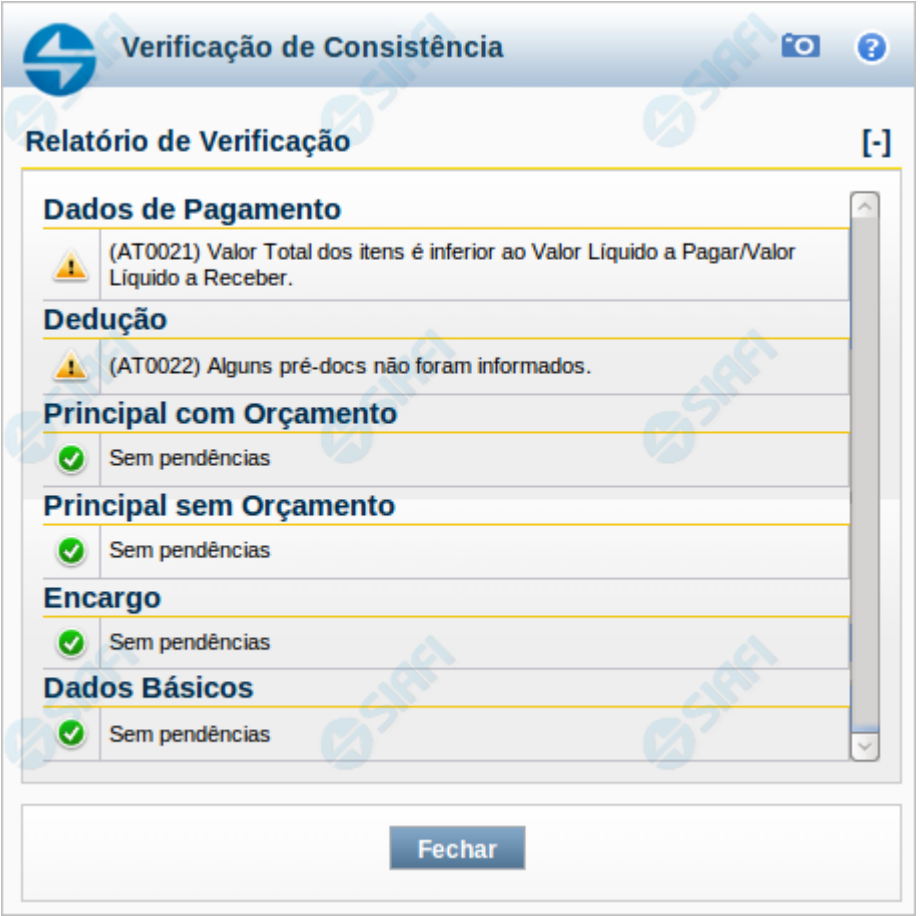

#### **Verificação de Consistência**

Esse formulário apresenta as mensagens resultantes do processo que verifica a consistência, ou seja, a validade dos dados informados para o Documento Hábil atual. O resultado desta verificação determina se o Documento Hábil poderá ou não ser registrado no sistema.

O sistema verifica a corretude do preenchimento de cada campo de cada aba do DH e das abas entre si, quanto à:

- 1. obrigatoriedade de preenchimento do campo;
- 2. se o valor informado para o campo está no formato correto;
- 3. regras específicas para os dados permitidos para o campo;
- 4. regras específicas para cada aba e para o relacionamento entre as informações das abas.

A verificação de consistência é realizada toda vez que você aciona o botão Verificar Consistência ou o botão Registrar.

Após o processo de verificação ser concluído, o sistema apresente o relatório da verificação de consistência. Este relatório apresenta os resultados da verificação para todas as abas do DH, quando o Tipo de Registro for "Documento" ou para a aba corrente, quando o Tipo de Registro for "Tela a Tela".

Quando a verificação de consistência é realizada pelo botão Registrar, o Relatório de Verificação somente é apresentado se forem encontradas pendências no Documento Hábil.

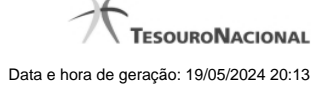

4

Quando a verificação de consistência é realizada pelo botão Verificar Consistência, o Relatório de Verificação é apresentado independentemente de terem ocorrido erros ou alertas.

Você pode alterar o Documento Hábil enquanto visualiza o resultado do Relatório de Verificação de Consistência.

#### **Campos**

**Relatório de Verificação** - lista das mensagens de validação resultantes do processo de verificação do Documento Hábil.

**Aba** - Nome da aba do Documento Hábil.

**Tipo de Mensagem** - Ícone que representa o tipo de resultado recebido da verificação.

**Código** - Código da mensagem retornada.

As duas letras iniciais do código indicam o tipo de resultado da verificação, os quais podem ser os seguintes:

- 1. **ER (erro)** identifica mensagens de erro. O DH não poderá ser registrado enquantro houver este tipo de mensagem no relatório de verificação;
- 2. **AT (atenção)** identifica mensagens de advertência. Indica que informações importantes para que o DH fique completo precisam ser fornecidas, mas não impede o registro do DH no sistema.
- 3. **IN (informação)** identifica mensagens informativas. Estas mensagens não indicam pendências significativas no DH.

**Descrição** - exibe o texto da mensagem resultante do processo de verificação.

#### **Botão**

**Fechar** - Clique nesse botão para fechar o Relatório de Verificação de Consistência.